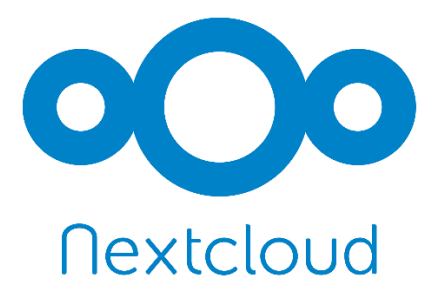

# Installer un serveur Nextcloud sous Debian

Dans cette documentation deux méthodes sont proposées, l'une avec un serveur web basé sur Nginx et PHP7 et l'autre basé sur Apache2 et PHP5 (installation simplifiée).

Installation et configuration de MariaDB

Pour chacune des installations du serveur web pour Nextcloud, il faut au préalable installer le serveur de base de données et créer la future base pour Nextcloud.

• Installation du serveur de base de données MariaDB :

**apt install mariadb-server**

• Exécuter la commande mysql\_secure\_installation, pour sécuriser à minima l'installation de MariaDB :

**mysql\_secure\_installation**

- Ajout de la base de données pour le futur Nextcloud :
	- Se connecter au serveur MariaDB :

**mysql -u root -p**

- Créer la base de données pour Nextcloud :

**CREATE DATABASE nextcloud;** 

Ajouter un utilisateur pour cette base de données :

**GRANT ALL PRIVILEGES ON nextcloud.\* TO 'USER'@'localhost' IDENTIFIED BY 'SuperMDP';**

Recharger les privilèges :

- **FLUSH PRIVILEGES;**

- Quitter :

- **quit**

## Installer Nextcloud sous Debian avec Nginx et PHP 7

Dans cette première partie, le serveur Nextcloud est installé sur un serveur web basé sur Nginx et PHP 7.

### Installation du serveur web Nginx

- Ajout du dépôts Nginx :
	- Pour Debian Stretch :

**echo "deb http://nginx.org/packages/mainline/debian/ stretch nginx" > /etc/apt/sources.list.d/nginx.list**

• Téléchargement de la clé :

**wget http://nginx.org/keys/nginx\_signing.key**

• Ajout de la clé :

**apt-key add nginx\_signing.key**

• Mise à jour :

**apt update**

• Installation du serveur web Nginx :

**apt install nginx**

### Installation de PHP 7

- Installation de PHP 7 :
	- Sous Debian Stretch :

**apt install php7.0-fpm php7.0**

- Installation des dépendances PHP pour Nextcloud :

**apt install php7.0-gd php7.0-json php7.0-mysql php7.0-curl php7.0-mbstring php7.0-intl php7.0-mcry pt php7.0-xml php7.0-zip**

• Configuration de PHP 7 :

- Modification de php.ini :

**nano /etc/php/7.0/fpm/php.ini**

- Décommenter la ligne :

**cgi.fix\_pathinfo=0**

- Copie de www.conf vers nextcloud.conf :

**cp /etc/php/7.0/fpm/pool.d/www.conf /etc/php/7.0/fpm/pool.d/nextcloud.conf**

Renommer [www.conf](http://www.conf/) en [www.old](http://www.old/) :

**mv /etc/php/7.0/fpm/pool.d/www.conf /etc/php/7.0/fpm/pool.d/www.old**

Modifier la ligne du fichier nextcloud.conf :

**listen = /run/php/php7.0-fpm.sock**

par

**listen = 127.0.0.1:9000**

et

**user=www-data**

par

**user=nextcloud**

# Configuration du server block pour Nextcloud

• Exemple de server block :

### **nano /etc/nginx/conf.d/nextcloud.conf**

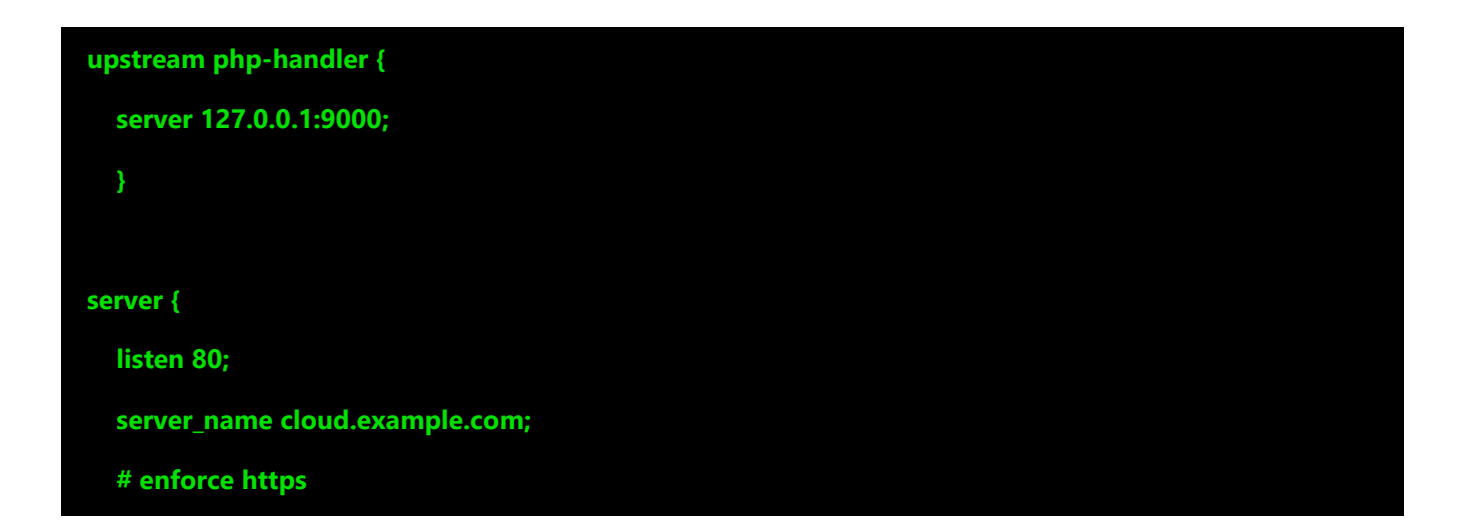

 **return 301 https://\$server\_name\$request\_uri;**

**server {**

**}**

 **listen 443 ssl http2;**

 **server\_name cloud.example.com;**

 **###certificat Let's Encrypt**

 **ssl\_certificate /etc/letsencrypt/live/cloud.exemple.com/fullchain.pem;**

 **ssl\_certificate\_key /etc/letsencrypt/live/cloud.exemple.com/privkey.pem;**

 **###ajout perso**

 **ssl\_protocols TLSv1.2;**

 **ssl\_dhparam /etc/ssl/certs/dhparams.pem;**

 **ssl\_session\_tickets off;**

 **ssl\_stapling on;**

 **ssl\_stapling\_verify on;**

 **ssl\_trusted\_certificate /etc/letsencrypt/live/cloud.exemple.com/fullchain.pem;**

 **resolver 127.0.0.1 9.9.9.9;##j'ai mon propre serveur dns en local**

 **add\_header Strict-Transport-Security "max-age=15768000; includeSubDomains; preload;"; add\_header X-Content-Type-Options nosniff; add\_header X-XSS-Protection "1; mode=block"; add\_header X-Robots-Tag none; add\_header X-Download-Options noopen; add\_header X-Permitted-Cross-Domain-Policies none;**

 **# Path to the root of your installation root /var/www/html/nextcloud/;**

 **location = /robots.txt {**

 **allow all;**

```
 log_not_found off;
  access_log off;
}
# The following 2 rules are only needed for the user_webfinger app.
# Uncomment it if you're planning to use this app.
#rewrite ^/.well-known/host-meta /public.php?service=host-meta last;
#rewrite ^/.well-known/host-meta.json /public.php?service=host-meta-json
# last;
location = /.well-known/carddav {
 return 301 $scheme://$host/remote.php/dav;
location = /.well-known/caldav {
 return 301 $scheme://$host/remote.php/dav;
}
# set max upload size
client_max_body_size 512M;
fastcgi_buffers 64 4K;
# Enable gzip but do not remove ETag headers
gzip on;
gzip_vary on;
gzip_comp_level 4;
gzip_min_length 256;
gzip_proxied expired no-cache no-store private no_last_modified no_etag auth;
```
 **gzip\_types application/atom+xml application/javascript application/json application/ld+json applica tion/manifest+json application/rss+xml application/vnd.geo+json application/vnd.ms-fontobject appli cation/x-font-ttf application/x-web-app-manifest+json application/xhtml+xml application/xml font/o pentype image/bmp image/svg+xml image/x-icon text/cache-manifest text/css text/plain text/vcard t ext/vnd.rim.location.xloc text/vtt text/x-component text/x-cross-domain-policy;**

 **location / {**

 **rewrite ^ /index.php\$uri;**

 **}**

```
 location ~ ^/(?:build|tests|config|lib|3rdparty|templates|data)/ {
  deny all;
}
location ~ ^/(?:\.|autotest|occ|issue|indie|db_|console) {
  deny all;
}
```
 **location ~ ^/(?:index|remote|public|cron|core/ajax/update|status|ocs/v[12]|updater/.+|ocs-provider /.+)\.php(?:\$|/) {**

```
 fastcgi_split_path_info ^(.+\.php)(/.*)$;
```
 **include fastcgi\_params;**

 **fastcgi\_param SCRIPT\_FILENAME \$document\_root\$fastcgi\_script\_name;**

 **fastcgi\_param PATH\_INFO \$fastcgi\_path\_info;**

 **fastcgi\_param HTTPS on;**

 **#Avoid sending the security headers twice**

 **fastcgi\_param modHeadersAvailable true;**

 **fastcgi\_param front\_controller\_active true;**

 **fastcgi\_pass php-handler;**

 **fastcgi\_intercept\_errors on;**

 **fastcgi\_request\_buffering off;**

```
 }
```

```
 location ~ ^/(?:updater|ocs-provider)(?:$|/) {
  try_files $uri/ =404;
```
 **index index.php;**

```
 }
```
 **# Adding the cache control header for js and css files**

 **# Make sure it is BELOW the PHP block**

 **location ~ \.(?:css|js|woff|svg|gif)\$ {**

 **try\_files \$uri /index.php\$uri\$is\_args\$args;**

 **add\_header Cache-Control "public, max-age=15778463";**

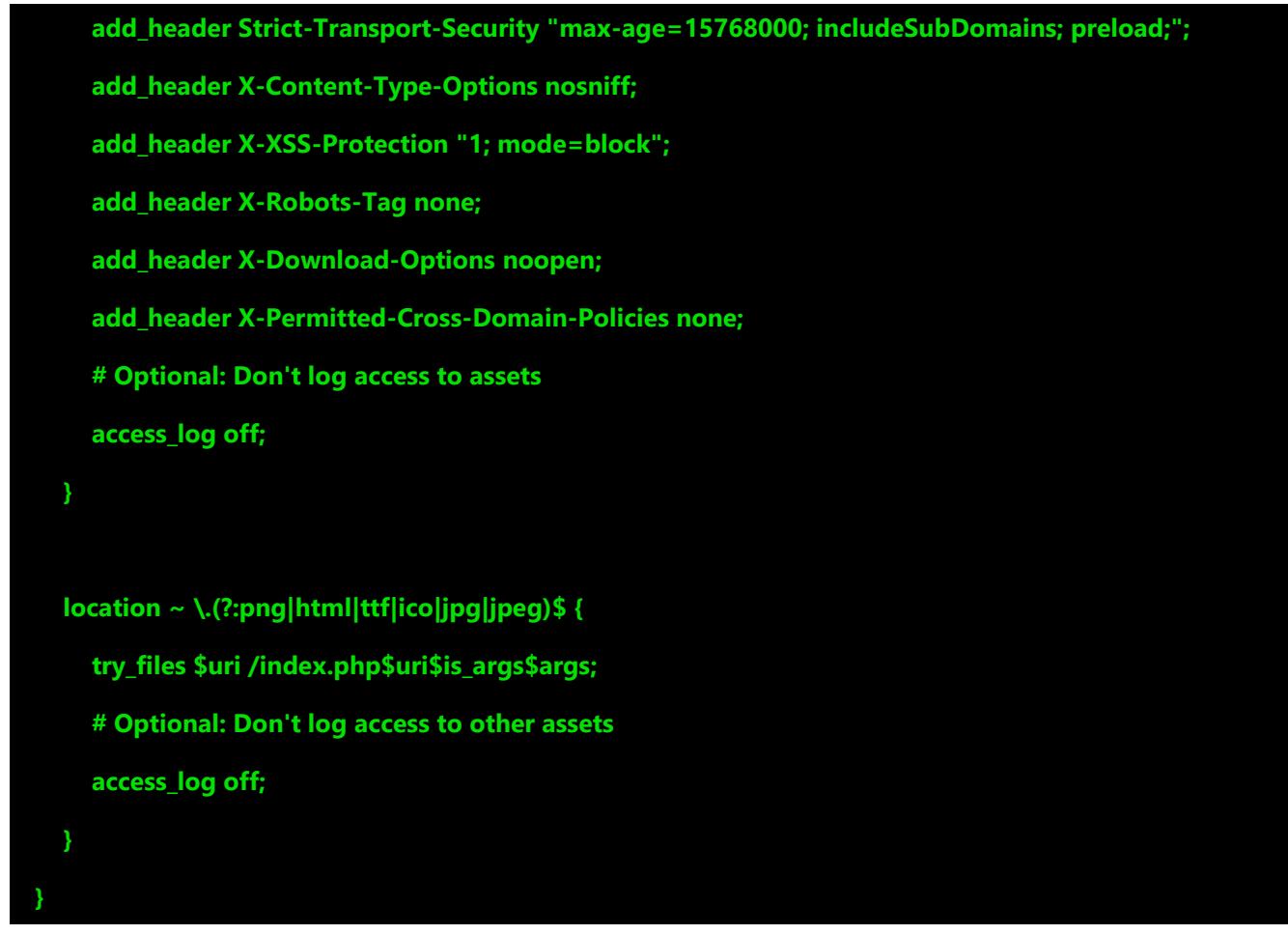

## Installation de Nextcloud

La première partie est le téléchargement du fichier zip de Nextcloud, puis l'installation.

## Mise en place de Nextcloud

• Ajouter un utilisateur dédié à Nextcloud et l'ajouter au groupe www.data :

**useradd nextcloud**

**usermod -a -G www-data nextcloud**

Se déplacer dans le répertoire *var/www/html* 

**cd /var/www/html/**

• Télécharger le fichier zip :

**wget https://download.nextcloud.com/server/releases/nextcloud-12.0.4.zip**

• Décompression du zip :

**unzip nextcloud-12.0.4.zip**

• Changer les droits d'appartenance au répertoire Nextcloud :

**chown -R nextcloud:www-data nextcloud/**

• Supprimer le fichier zip :

**rm nextcloud-12.0.4.zip**

## Installation de Nextcloud

• Relancer les service Nginx er php7.0-fpm :

### **systemctl restart nginx**

### **systemctl restart php7.0-fp**

- Ouvrir un navigateur internet et saisir l'url du serveur : [https://ip.com](https://ip.com/)
- Renseigner les différents champs puis cliquer sur « Finish Setup » :

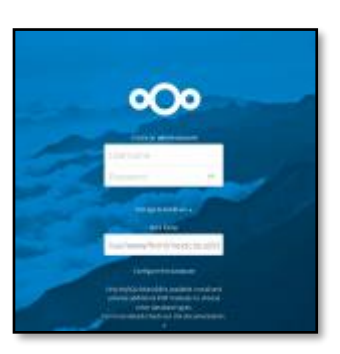

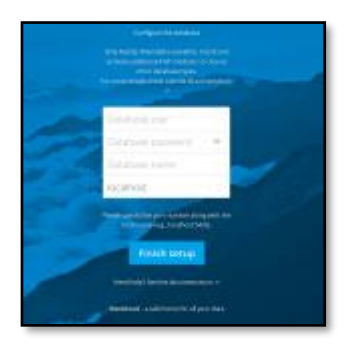

• Le serveur Nextcloud est opérationnel :

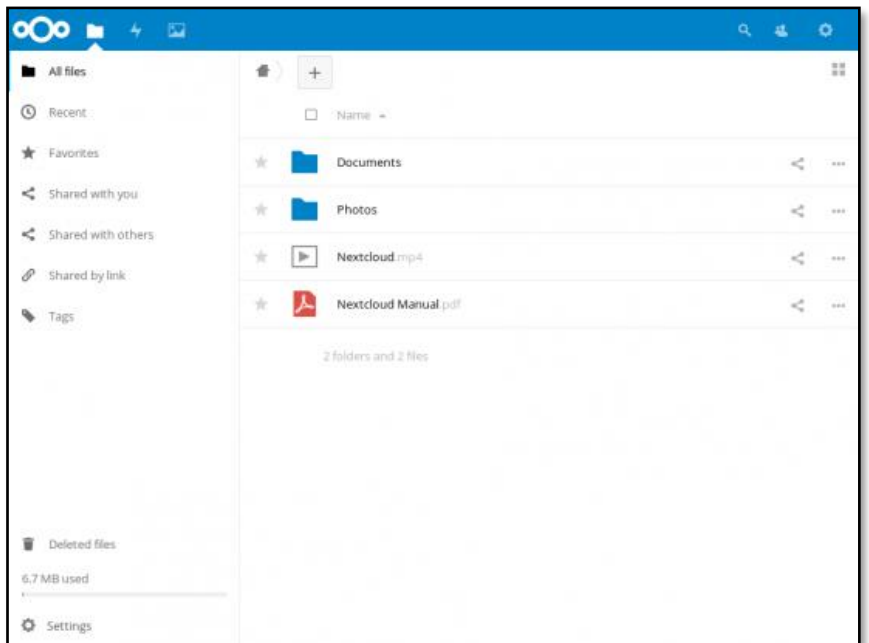

# Installation simplifiée de Nextcloud via apt

Cette installation de Nextcloud est basée sur le serveur web Apache2 et PHP 5 et installé via apt.

- Ajout du dépôt pour Nextcloud :
	- Debian Stretch :

**echo "deb http://apt.jurisic.org/debian/ stretch main contrib non-free" > /etc/apt/sources.list.d/nextcl oud.list**

• Récupération de la clé :

**wget -q http://apt.jurisic.org/Release.key -O- | apt-key add –**

• Mise à jour des dépôts :

### **apt update**

• Installation du serveur Nextcloud :

**apt install nextcloud-server**

• Pour installer le client Nextcloud :

**apt install nextcloud-client**